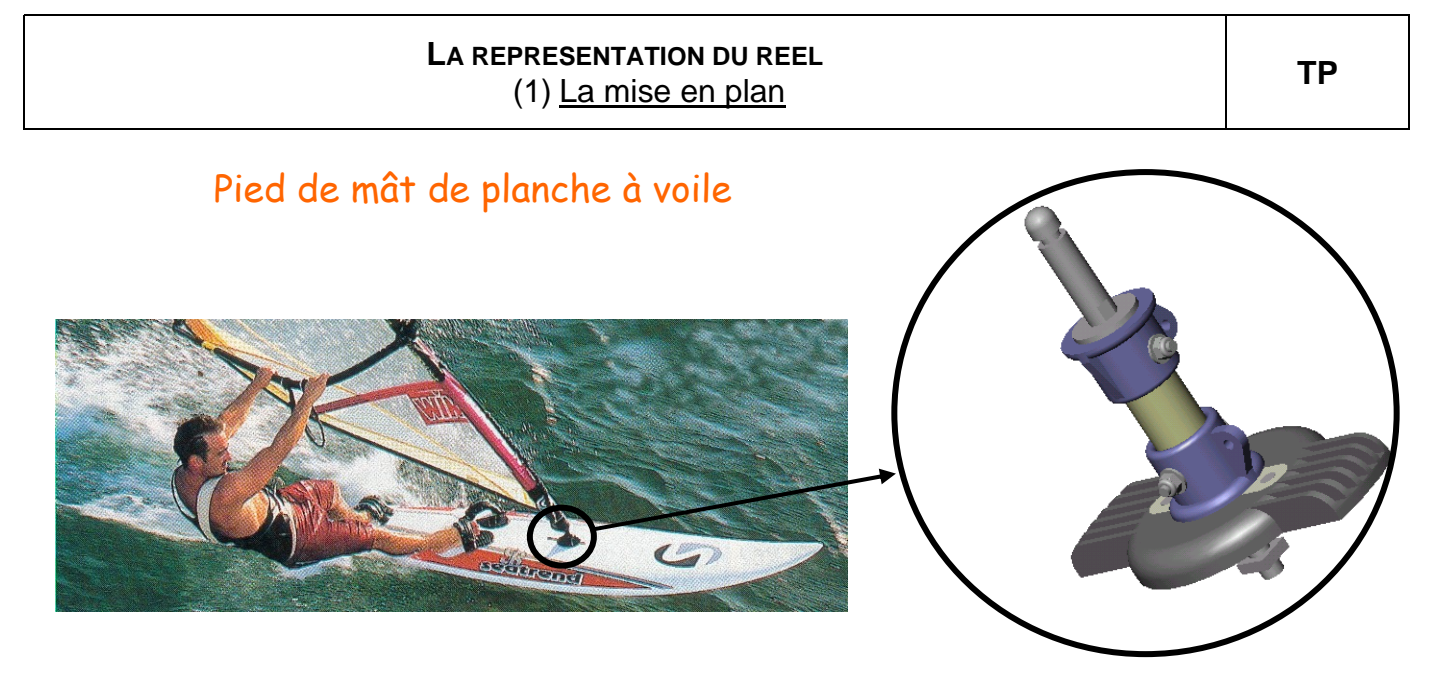

Le pied de mat permet d'établir la liaison entre le gréement et le flotteur. Cette liaison doit permettre une rotation libre au gréement par rapport au flotteur et ce, autour de tous les axes ( liaison dite « rotule » étudiée en 1ère).

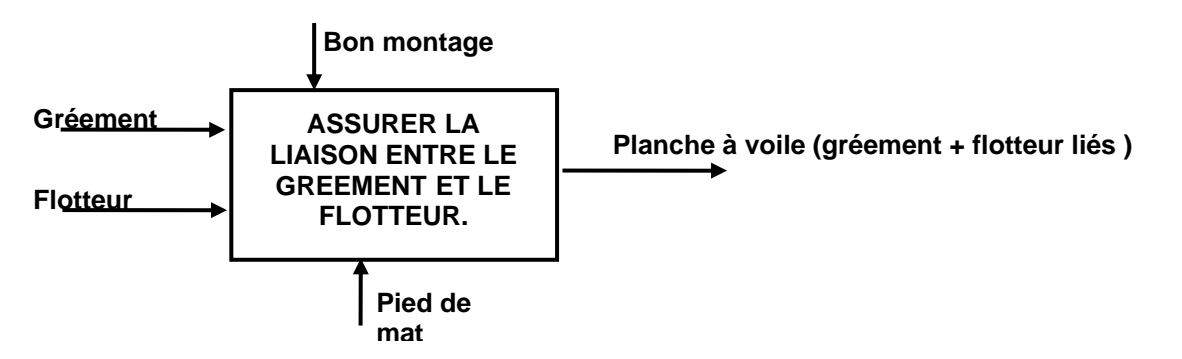

 Le but de ce TP est de comprendre la représentation 2D du pied de mat et d'analyser la morphologie d'une pièce simple par ses surfaces fonctionnelles.

## **Questionnaire :**

1. Visualiser le pied de mât à l'écran en utilisant le curseur du pavé numérique et les fonctions d'affichage du logiciel. Affichage ब

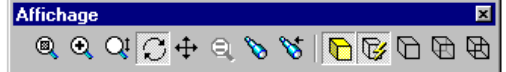

- 2. Identifier chaque pièce sur le plan d'ensemble. Pour cela colorier chaque pièce sur toutes les vues de la même couleur. Utiliser de préférence des couleurs claires.
- 3. Numéroter (on dit « repérer ») ces pièces sur le plan d'ensemble comme cela est fait pour les pièces 1 et 2.
- 4. Compléter la nomenclature en utilisant les mêmes couleurs qu'à la question 3.

**Appeler le professeur pour vérification** 

- 5. Ouvrir le fichier « support tendon sldprt » (clic droit dans a<br>He∠1∿ l'arborescence sur *support tendon <1>*. Aller à acher lefs) co Propriétés du composa Effacer/sunn  $\left\{ \cdot \right\}$ Vis \_oona.gor<br>Pare<u>n</u>t/Enfar vis er  $0.5a$ Former un nouveau sous-assemblage ici e Or  $\overline{z}$ om sur la sél
- 6. Visualiser le support tendon à l'écran en utilisant le curseur du pavé numérique et les fonctions d'affichage du logiciel.
- I©⊨ 7. Dans la barre de menu supérieure cliquer sur  $\frac{1}{2}$  Fichier  $\frac{1}{2}$  Nouveau puis Mise en plan
	-

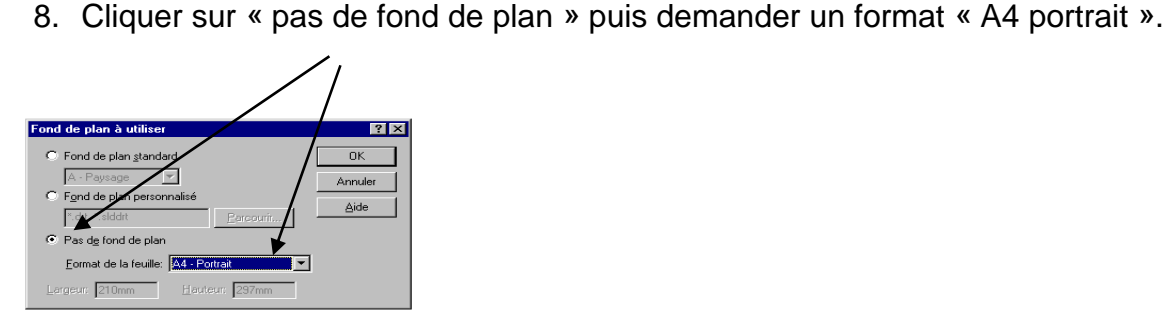

9. Dans la barre de menu supérieure cliquer sur : Fenêtre  $\rightarrow$  Mosaïque verticale. (3 fenêtres sont disposées verticalement seule la fenêtre de mise en plan est active)

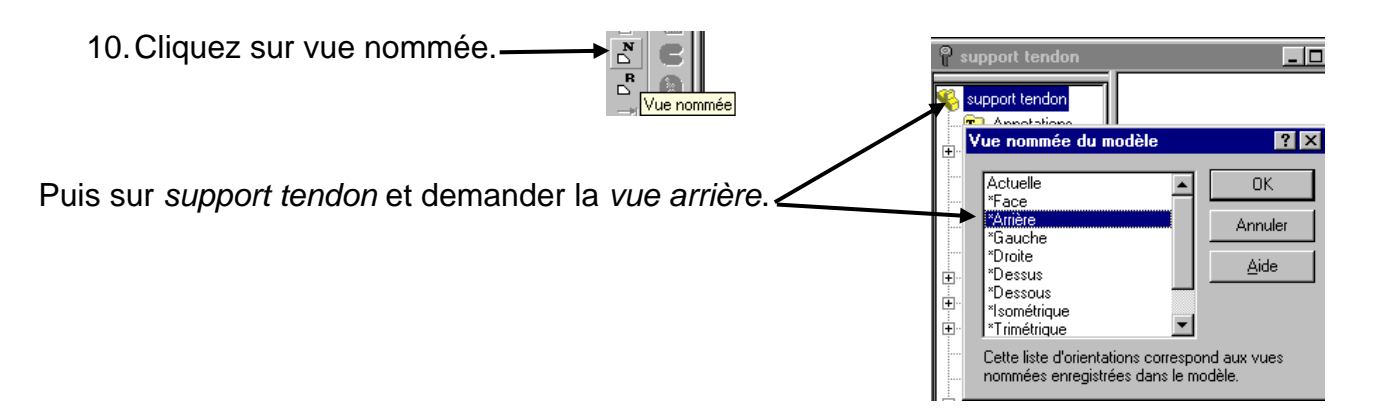

11. Cliquer sur la feuille de mise en plan (lorsque le pointeur de souris est représenté par une croix ). Une vue projetée apparaît sur la feuille. Celle-ci sera la vue de face pour la suite de l'étude.